# **BIBLIOTHECAIRE**

## MEMOIRE DE FIN D'ETUDE3

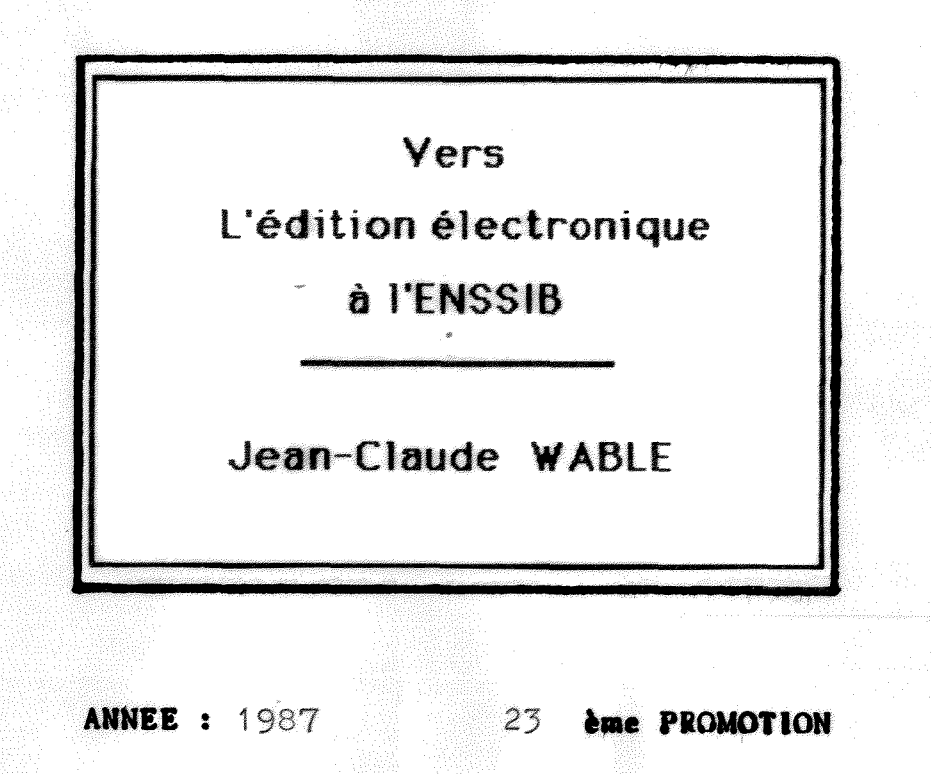

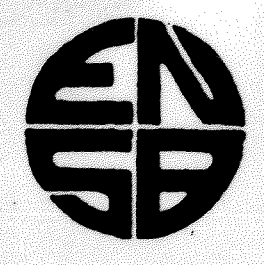

**ECOLE NATIONALE SUPERIEURE DES BIBLIOTHEQUES** 17-21, Boulevard du 11 Novembre 1918 - 69100 VILLEURBANNE

#### **DIPLOME 5UPERIEUR** DE **BILIOTHECAIRE**

#### **MEMOIRE** DE **FIN DETUDE5**

## **VERS**

# **L'EDITION ELECTRONIQUE**

# **A L'ENSSIB**

{ Towards personal publishing in ENSSiB)

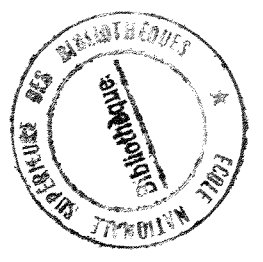

Présenté par : Sous la direction de : WABLE Jean-Claude. KERIGUY Jacques.

*n* 

VILLEURBANNE

1987

23 ème promotion.

Vers l'édition électronique à l'ENSSIB : mémoire / présenté par Jean-Claude Wable : sous la direction de Jacques Kériguy. \_ Villeurbanne : Ecole Nationale Superieure des Bibliotheques, 1987. \_ 23 f. [9] f. depl.; 30 cm. Memoire: EN5B : Villeurbanne : 1987.

WABLE Jean-Claude. KERI6UY Jacques. Djr Edition electronique. Personal publishing.

Résumé. Cette note de synthèse présente les caractéristiques des differentes etapes qui conduisent de la conception d'un texte à son impression, en utilisant les possibilités offertes par l'édition électronique. Le traitement de texte, la mise en page avec inclusion de graphiques ou d'images scannérisées dans un texte, ainsi que *V* impression laser offrent des avantages certains pour 1'edition d'entreprise. Des applications matérielles et pédagogiques sont proposées pour l'ENSSIB ; son exemple pourrait etre suivi dans plusieurs secteurs par les bibliotheques.

**Abstract.** This synthesis presents the characteristics of the different stages conducing from text conception until its printing, utilising the possibilities offered by personal publishing. Word processing, formatting with inclusion of diagrams or scanned pictures inside a text, present real advantages for enterprise publishing. Materials and pedagogical applications are proposed for EN55IB ; its example could be followed in several sectors by libraries.

This is a MacScan printout of image : SCANIMA Version 0.52 from 12.09.86 15:32 printed 1.04.87 8:22, print resol: 300 Scanned at 300 dpi, Video: GREY 32 level, Black ref: 32, White ref: 13 PRINT elapsed time : 235.5 Sec

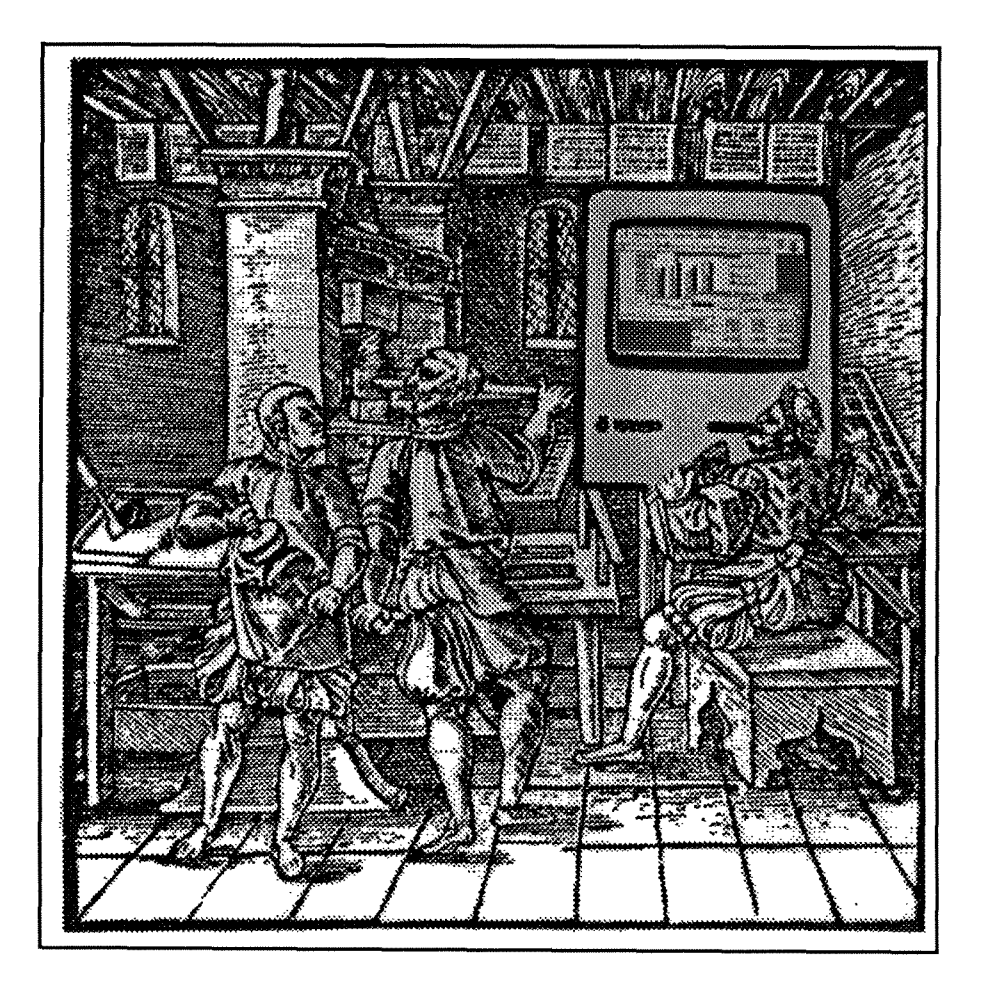

### **SOMMAIRE**

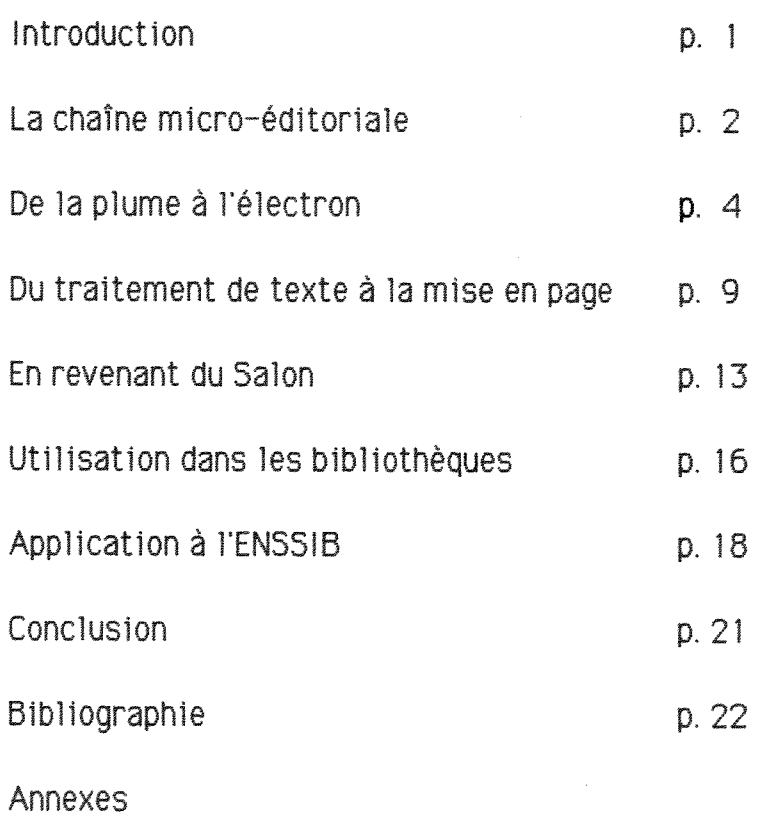

#### INTRODUCTION

" lmprimer **soi-meme** ses **propres ouvrages,** et **sur** ses **propres presses, vefiler** i leur **correction** et a leur **bonne presentation, diriger** surtout **leur diffusion** et exercer **ainsi une action directe sur le public : telle etait et sera toujours 1'ambition de beaucoup d'hommes de lettres et de savants."** 

( Henri-Jean Martin : 1'Apparition du livre, p. 211 ).

11 est vraiment singulier que cette phrase écrite en 1957, à une époque où les micro-ordinateurs n'étaient même pas envisagés, puisse servir de définition à l'édition électronique. Les époques se succèdent et sous certains aspects se ressemblent.

Nous ne sommes plus aux premiers temps de 1'imprimerie, mais les bouleversements techniques sont comparables. Une technique appelée "Desktop publishing", "Personal publishing", "Publication assistée par ordinateur", "Edition électronique" permet d'imprimer chez soi . Les imprimeurs se concertent ; certains toisent de haut cette invention, d'autres 1'utilisent.

Quelles sont les principales caractéristiques de l'édition electronique ? Quelles sont les machines qu'elle met en oeuvre, et pour quel résultat ? Pourquoi l'Ecole Nationale Supérieure des Bibliothecaires n'utiliserait-el1e pas cette technique pour ses propres besoins servant ainsi de modèle pour une utilisation ultérieure dans les bibliothèques ? Tels sont les points qui seront abordés dans cette etude.

#### LA CHAINE MICRO-EDITORIALE

L'expression "edition electronique" peut recouvrir en fait plusieurs definitions qu'il convient de preciser dans ce cours chapitre en présentant les opérations effectuées, sans hésiter à bondir vers le principal avantage, l'économie.

#### **1/ La saisie de l'information.**

Elle s'effectue au clavier du micro-ordinateur grâce à un logiciel de traitement de texte. Cette première étape est commune à l'édition personnelle et à l'édition professionnelle. (En effet, les editeurs n'acceptent que des textes dactylographies, ou des disquettes).

#### **2/ Le traitement de 1'information.**

Il nécessite trois opérations :

- correction, mise en forme du texte.

- operations typographiques : choix de la (ou des) polices de caractères, calibrage, justification. Ces opérations peuvent être effectuées partiellement au moment de la saisie, mais elle demandent une certaine pratique du traitement de texte ainsi qu'une vision anticipée du texte élaboré.

- mise en page, inclusion de graphiques, de photographies digitalisees.

Ces opérations autrefois confiées aux professionnels qui seuls savaient effectuer les opérations de balisage et de présentation du texte peuvent dorénavent être l'œuvre de l'auteur lui-même grâce à un logiciel de mise en page (Pagemaker ou Ready Set Go 3).

#### **3/ Impression** en **sortie d'ordinateur.**

Dans notre cas, en utilisant une imprimante laser, le passage de la page composée au texte imprimé s'effectue grâce à un logiciel de description de texte (Postscript) inclus dans l'imprimante laser.

Une étude comparative des coûts entre édition personnelle et édition professionnelle a été effectuée par la Cegos. Le pourcentage le plus souvent avance est de 50%, mais d'autres publications annoncent des économies moins spectaculaires.

**SOLUTION CLAS5IQUE** (cahier de 16 pages).

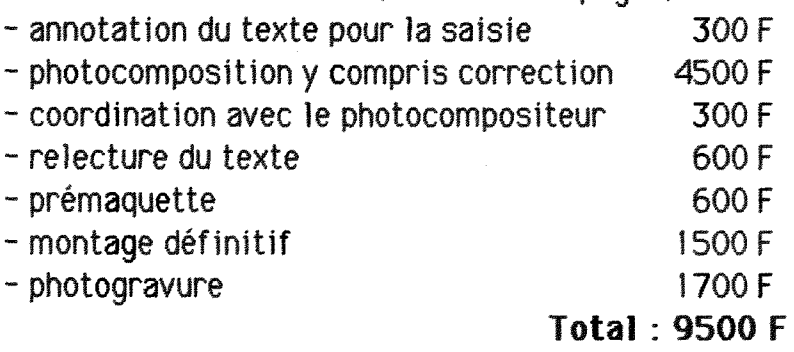

**SOLUTION PA6EMAKER** (cahier de 16 pages).

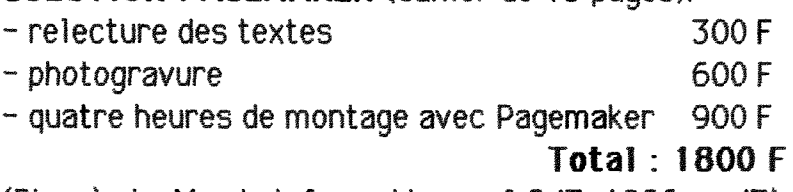

(D'apres Le Monde Informatioue. n\* 247, 1986, p. 47).

#### **4/ Des economies, oui, mais pour qui ?**

A partir des conclusions de la Cegos, et du fait de la généralisation de l'utilisation de l'édition électronique, il conviendrait d'effectuer une enquête précise, auprès de nombreuses entreprises, pour voir quelle est la répercussion sur les coûts d'édition. Une période d'observation de plusieurs années semble sur ce point nécessaire. En attendant, il est possible de se rendre compte, à travers deux exemples, que le principal bénéficiaire n'est pas le public.

Edition professionnelle : un ouvrage cité dans la bibliographie a ete realise en utilisant 1'edition electronique. 11 s'agit du livre de A. Garnier: Pratique de la mise en page sur Mac Intosh. Or le prix de vente au public (200 F) ne semble pas marque par une diminution du coût, puisqu'il est comparable aux autres publications des Editions Eyrolles.

- Proposition d'edition : un "realisateur-conseil", Bernard Planque, m'a fait parvenir une proposition d'édition. Il s'agit, grâce à 1'edition electronique de "concilier les inconciliables: faible tirage et prix de revient raisonnable". Un livre de 160 pages peut être édité à 1000 exemplaires pour 32 100 F TTC. D'apres Monsieur Jean Honore, éditeur, ces propositions seraient légèrement inférieures (seulement) à un devis d'imprimeur classique.

L'édition électronique serait donc économique, mais **uniquement pour celui qui detient !"outil.** 

**3** 

### DE LA PLUME A L'ELECTRON

#### **1/ Le traitement de texte.**

#### **O Aspects techniques.**

L'avantage de l'écriture sur écran par l'intermédiaire d'un clavier est évident ; la correction est immédiate. Correction d'une iettre ou d'un mot par effacement et remplacement, ajout d'une lettre, ces opérations s'effectuent par le placement d'un curseur à l'endroit de la modification (en utilisant une souris, c'est encore plus facile qu'à l'aide du clavier).

Les modifications peuvent aussi porter sur une phrase, un paragraphe dont on peut faire varier la position à l'intérieur du texte. D'autres possibilités existent, portant sur le type de caractères, la graisse, la forme d'ecriture.

A ces possibilités d'écriture, il faut ajouter la mise en page, par tabulation, justification droite et (ou) gauche, interligne, numerotation des pages...

Au cours de 1a frappe d'un texte sur plusieurs pages une surprise peut se présenter à l'auteur. La dernière page est constituée de quelques mots seulement suspendus à la marge supérieure. Il faut alors reprendre le texte pour supprimer cet effet disgracieux. Les logiciels les plus sophistiqués résolvent ce problème ; on dit alors qu'ils effectuent "la gestion des orphelins".

Le même programme de traitement de texte possède aussi la fonction "recherche" qui porte sur un mot complet ou une fraction de mot. Ce procédé est utile si l'on veut traquer les répétitions. Des formules courantes peuvent être mises en mémoire et réinjectées dans un texte: formules preliminaires, de politesse, adresses...

#### **D 1'ecriture sur ecran :**

Le passage d'une écriture sur papier à une écriture "sur écran" pose certains problèmes et impose une méthode de travail. Sur l'écran les fautes de ponctuation apparaissent de façon plus évidente que les fautes d'orthographe (ou les oublis de caractères). Tout se passe comme si la visualition d'un texte à l'écran consistait plus en la visualisation d'une image que d'une suite de caractères.

Ceci est peut-être dû au fait que nous avons pris l'habitude de voir des images sur un écran (grâce à la télévision) alors que pour un texte, il nous faut encore passer par une trace sur papier pour nous rendre compte des imperfections.

Une précaution impérative consiste donc à imprimer systématiquement un texte pour y apporter les modifications nécessaires, puis de reprendre le travail sur écran. Ce passage rassurant par le papier explique 1e comportement des editeurs qui demandent toujours un texte à un auteur même si celui-ci à transmis son épreuve sous forme de disquette. Cette impression d'une version provisoire présente un autre avantage, c'est une forme de sauvegarde, car avec 1'electronique on ne sait jamais ce qui peut se passer.

L'écriture sur écran avec correction permet à l'auteur de se concentrer sur un texte debarrasse de ses scories et de ne pas se laisser distraire par les superpositions de mots, de phrases, ou les ratures. Pour les puristes, ce procédé possède l'inconvénient de ne pas conserver la trace du cheminement dans la rédaction et ne montre que les derniers repentirs. Pour un auteur, Monsieur Biederman, les modifications sur écran prennent l'aspect de "new way of interacting with one's own writing".

#### *21* **Experience personnelle.**

#### **O Detail des operations.**

Disposant du matériel nécessaire (micro-ordinateur avec traitement de texte, imprimante) j'ai repris un article deja publie dans *Inter-CDI* afin de lui donner un volume d'une douzaine de pages. Les renseignements techniques pour la présentation d'une brochure m'ont ete fournis par La Documentation Frangaise : "Comment editer une publication". L'AFNIL n'a pas fait de difficulté pour m'attribuer un numéro d'éditeur. Par la même occasion, je recevais des indications sur le numéro ISBN et la méthode de calcul du dixième chiffre. C'est avec une certaine satisfaction que j'imprimais sur la dernière feuille de la brochure : "imprime et edite chez 1'auteur".

La réalisation matérielle effectuée, il fallait passer aux démarches propres au dépôt légal : quatre exemplaires de l'éditeur pour la Bibliothèque Nationale, deux exemplaires de l'imprimeur pour la Bibliothèque Municipale de la Part-Dieu et un exemplaire à la Préfecture du Rhône.

Quelques semaines plus tard je recevais les numéros d'enregistrement, et quelques mois plus tard une notice paraissait dans 1a Bibliographie de 1a France.

#### **D Aide a l"auto-edition..**

L'utilisation d'un logiciel à traitement de texte et d'une imprimante peut-elle constituer une solution pour un auteur qui decide de s'auto-editer ? Oui, mais en partie seulement, car 1'aspect le plus délicat n'est pas la mise en forme d'une brochure - en prenant le temps, on y arrive - mais la mise en forme d'un livre. L'édition électronique permet à une personne de maîtriser certains aspects seulement de l'édition. D'autres aspects matériels sont hors de portée d'un amateur ; il faut bien passer par un façonnier pour la présentation matérielle d'un livre.

Ce n'est pas tout : être son éditeur est une chose, être son diffuseur-distributeur en est une autre. A moins de faire du porte à porte auprès des libraires, qui dans le meilleur des cas prennent l'ouvrage en dépôt, et encore !

#### **O La micro-diffusion.**

Un diffuseur peut prendre en charge ces aspects ; il s'agit de Cédille ( Centre de distribution des livres pour les libraires et les editeurs. Service de Distique, 17, rue Hoche - 92240 Malakoff), qui sous certaines conditions assure la distribution, même à une unité. La marge de Cédille s'élève à 48 % du prix public. Elle comprend la marge des libraires (38 *%)* et la marge proprement dite (10 %). Deux droits sont perçus : le droit d'entrée par titre représentant dix fois le prix public de l'ouvrage avec un plancher de 250 F et un plafond de 1000F, le droit annuel par titre représentant six fois le prix public de l'ouvrage. Il reste tout de même 52 % pour l'auteur, le coût du faconnage restant à déduire

En fait le matériel permettant l'auto-édition n'est utilisable que pour une entreprise qui n'a que des problemes de diffusion internes à résoudre, ou qui décide la publication d'un périodique sous forme d'abonnements, mais c'est un autre probleme.

Les auteurs ne vont pas tous se précipiter sur les logiciels de photocomposition ou de mise en page qui existent déjà sur micro-ordinateur; ce n'est pas vraiment leur rôle. Par contre, dans le cadre d'une entreprise décidée à assurer sa propre édition le rédacteur en chef peut très bien réaliser ce travail. Cette tâche n'est pas véritablement nouvelle, car il en effectue déjà une partie, l'opération étant réalisée par l'imprimeur à partir de ses indications.

#### 3/ Les **relations auteur-editeur.**

#### D Les **modifications.**

"L'introduction du manuscrit électronique dans l'édition a inévitablement des effets sur la division du travail et la répartition des responsabilités et des compétences : l'auteur supporte désormais techniquement (et financierement) une fonction editoriale au sein même du processus d'édition et de fabrication de l'ouvrage. Les répercussions s'en étendent jusqu'à la photocomposition elle-même".

(Rapport de mission sur les techniques nouvelles d'edition par **m.** Bertrand & Juillet. Cambridge, Oxford, Londres **23-30** septembre 1985).

D'après des imprimeurs contactés par les auteurs du rapport, l'intervention de l'auteur peut avoir à terme des conséquences sur l'emploi des clavistes. Par contre, cette procédure permet de réaliser une économie de 25 à 30% sur les frais de composition. Il est aussi attendu une économie de temps qui sera sensible lorsque cette pratique ne sera plus une technique d'edition occasionnelle. Cependant, pour juger plus sereinement des retombées économiques, il faudra attendre quelques temps, car jusqu'à présent les éditeurs ne possedent dans ce domaine qu'une experience de trois ans.

#### **D La nouvelle forme du manuscrit.**

En novembre 1985 une réunion s'est tenue à la Maison des Sciences de l'Homme à Paris. Les éditeurs ont fait les remarques suivantes:

L'auteur possède le matériel : achat d'un micro-ordinateur plutôt que d'une machine dédiée, à cause des multiples utilisations. Compatibilité IBM indispensable, ainsi qu'une imprimante possédant la qualité courrier. L'assistance technique doit être proche.

L'éditeur prête du matériel à l'auteur : cette situation ne peut être que provisoire car il faut préciser qui fournit les biens consommables, 1a maintenance...

Dans tous les cas, **il est indispensable de fournir un manuscrit.** L'utilisation du traitement de texte ne doit pas être une excuse pour s'en passer.Avec cette precaution les recommandations du typographe à l'auteur sont données sur le texte imprimé, à charge pour l'auteur de porter lui-même sur la disquette les modifications souhaitees.

D'après un article paru dans Livres Hebdo n° 2 du 12/01/87, le "compuscrit" fait son trou dans la chaîne du livre. Il est cependant necessaire d'utiliser des transcodeurs pour passer de la disquette fournie par l'auteur aux systèmes de photocomposition.

On n'envisage donc pas de demander à l'auteur de composer lui-même sa mise en page par l'intermédiaire d'un logiciel. Par contre les éditeurs vont lui fournir des "guides destinés à normaliser les notations de mise en page et, plus généralement, à distinguer la structure logique du texte (chapitres, parties, notes, énumérations...)".

#### **4/ Comparaison des** circults.

#### **• Edition traditionnelle**

1/ Redaction d'un article sur micro-ordinateur.

2/ Correction de Ia disquette, balisage du texte.

3/ Enrichissement typographique par le photocompositeur.

4/ Photocomposition, sortie sur bromure.

5/ Maquettage du texte et des images.

6/ Photogravure des illustrations.

7/ integration du texte et des images dans une copie sur film.

8/ Imposition.

9/ Photosensibilisation des plaques d'aluminium.

10/ Developpement des pages, quadrichromie.

11/ Montage sur rotative, impression.

#### **D Edition electronique**

Etapes  $1$  à  $4$ : rédaction sur micro-ordinateur en utilisant un logiciel de traitement de texte de type Wysiwyg.

Etapes 5 à 8 : numérisation des images au scanner, mise en page du texte et des images à l'aide du logiciel Page Maker.

Etapes 9 à 11 : impression sur imprimante laser.

D'apres ces informations extraites de Science & Vie Micro ,le nombre des opérations à effectuer est considérablement réduit. Le balisage qui consiste à coder les espaces, les polices de caractères, les graisses... est supprimé, tous ces choix étant effectués directement à l'écran, par menu déroulant. De plus, l'édition électronique présente l'énorme avantage de réaliser toutes ces operations **en un meme** lieu.

#### **DW traaitement de texte a la mise en page**

Dans ce chapitre 11 sera uniquement question de produits américains, simple présentation d'un état de fait. Des contacts pris auprès de constructeurs français m'ont permis de constater que leurs logiciels n'étaient pas encore prêts. Dans le meilleur des cas, la société était en train d'effectuer la francisation du produit. De plus, de l'aveu même des représentants, il ne s'agissait que de l'adaptation (pour ne pas dire plus) d'un logiciel Aldus ou Manhattan Graphics. Voici donc certaines des fonctionnalités du logiciel PageMaker de la société Aldus.

Afin de donner une certaine uniformité à la mise en page, il est conseillé de la réaliser à partir d'une maquette où certains éléments déterminés au départ resteront valables pour toutes les pages. Cependant, rien n'empêche d'effectuer une disposition page par page.

#### **1/ Presentation de la page.**

- Première sélection : format d'impression. Le choix est laissé entre le format A4 (21 x 29,7 cm), le format continu international (21 x 30,5 cm), la lettre américaine (21,6 x 27,9 cm) et le format tabloid (27,9 x 43,1 cm). Une fois effectué, ce choix ne peut plus être modifié.

La numérotation des pages est automatique de 1 à 16 (maximum de pages traitées simultanément), mais il est possible de modifier la pagination lorsque plusieurs cahiers de seize pages sont réalisés. Un repère de foliotage est placé sur la maquette, ce qui permet de trouver la numérotation au même endroit tout au long de la publication.

- Deuxieme selection : largeur des quatre marges. Les textes, graphiques ou photographies prendront place à l'intérieur de cet espace. Pour le cas d'impression recto-verso, la largeur de la marge de reliure sera disposée alternativement sur les pages paires et les pages impaires. 11 est possible de placer un filet d'epaisseur variable à l'intérieur des marges. Une forme pointue ou arrondie est disponible pour les quatre coins de ce filet.

- Troisieme selection : espace reserve aux titres courants. Le repérage des emplacements réservés se fait au millimètre près grâce à un agrandissement de la zone de 200% (ce travail de précision permet de se souvenir que 1e nombre d'or comporte plusieurs decimales).

- Quatrième sélection : les repères de colonnes. Il est possible d'en placer dix sur une page. Cependant, une fois le nombre de colonnes déterminé, leur largeur peut être modifiée et si on décide d'en placer trois sur 1a maquette, il sera toujours possible de regrouper deux colonnes, ou au contraire, de disposer un texte en pleine page. L'intervalle separant les colonnes est fixe a la demande.

Lorsque tous ces éléments sont en place, le travail général de préparation est terminé ; la page entière est présentée à l'écran de façon à pouvoir juger la réalisation.

#### **2/ Placement de textes, de graphiques ou de photographies.**

Les textes proviennent de documents créés à partir du logiciel MacWrite (fourni avec 1e micro-ordinateur), les graphiques ou dessins proviennent du logiciel MacPaint (fourni) ou de MacDraw tandis que les photographies sont numérisées à partir d'un scanner.

Une simple manipulation de disquettes permet de constituer un fichier de documents qui seront ensuite introduits dans les pages. Toutes les specifications des textes sont modifiables : interligne, taille style et type de caractères utilisés. Toutes ces opérations sont effectuées sur la page de composition. Il est plus facile à ce moment de comparer des textes composés à l'aide de types (ou de graisses) différents.

Les marges déterminées sur la maquette sont celles entre lesquelles le texte se deroulera. La nouvelle disposition du texte se fait donc automatiquement; aucun retraitement n'est nécessaire. Par contre, les alinéas sont maintenus. Une fois installé dans la colonne, 1e texte peut être positionné par rapport aux limites supérieures et inférieures. Si un texte est trop long, le reliquat est placé provisoirement sur la table de travail (constituée par les marges qui à l'écran apparaissent de chaque côté de la page en cours de composition) pour etre ensuite installe dans une colonne de la page suivante.

L'installation de graphiques ou de photographies ne présente pas de difficulté particulière. La même procédure que pour les textes est utilisée. Il est toutefois prudent de laisser disponibles des pavés de surface suffisante entre les textes, 1'ajustement de ceux-ci se faisant ultérieurement.

Un fois composée, la page est observable suivant des échelles différentes:

- taille écran : c'est la page, telle qu'elle apparaît au moment de la composition.

- taille réelle : c'est ce que l'on obtiendra à l'impression. Les américains utilisent l'expression "Wysiwyg" (what you see is what you get). Il doit s'agir de la traduction d'une expression tirée du jargon des typographes :"chou pour chou". Cette caractéristique est deja utilisable dans les logiciels de traitement de texte du type MacWrite.

- reduction 70% ou 50% : permet d'observer certaines parties de la page.

- agrandissement 200% : permet d'observer un détail de la page; contact du texte et des colonnes, position du filet...

#### **3/ Wysiwyg.**

Cette abréviation de "what you see is what you get" signifie que 1'on voit a 1'ecran 1'image exacte de la page qui sera imprimee. II n'y a plus de balisage du texte, les caractères apparaissant avec la forme qu'ils auront sur le papier : police, corps, graisse. Cependant, la définition de l'écran étant inférieure à celle de l'imprimante laser, la page imprimée sera de meilleure qualité que la page visualisée à l'écran. Le passage du traitement de texte à l'impression se fait par 1'intermediaire d'un logiciel de description de page inclus dans 1'imprimante. Postscript, le plus repandu de ces logiciels est d'une qualité telle qu'il pourrait très bien constituer un standard dans le domaine.

#### 4/ **Vue d'ensemble.**

II est possible de visionner simultanément la totalité des pages composees ; etant donnee la dimension de 1'ecran et le fait que le cahier peut comprendre (provisoirement) jusqu'a seize pages, il n'est pas questions de vérifier le texte dans le détail, police, corps, graisse, mais d'avoir une vue d'ensemble sur 1e texte.

Cette procédure est l'équivalent de ce que les rédacteurs en chef appellent "le chemin de fer". Tous les textes n'étant pas amorçés "à la une", on peut ainsi se rendre compte de l'équilibre de la composition : disposition des suites et renvois, enchaînement des sujets, emplacement des textes prioritaires ... La composition d'une page suit certaines règles intangibles que l'on retrouve pour l'équilibre de seize pages.

Lorsque la présentation de la composition complète est satisfaisante on passe à l'impression. C'est à ce moment qu'intervient le logiciel Postscript, logiciel de traitement de page ; il est intégré à Vimprimante. L'uti1isation d'une imprimante Laser permet de se rendre compte du changement de qualité par rapport à une imprimante matricielle (pourtant satisfaisante dans la qualité courrier). Alors que pour l'imprimante classique ImageWriter, la résolution est de 72 points par pouce, pour l'imprimante LaserWrite la résolution passe à 300 points par pouce.

#### **5/ L'image numerisee.**

L'image qui apparaît sur la planche n° 1 est la scannérisation d'un montage. L'image originale provient d'une publication du Musée de l'Imprimerie et de la Banque de Lyon. Un micro-ordinateur a été fourni au compositeur. La dimension est identique à celle de l'original. Cependant il est possible d'effectuer des changements d'echelle considérables qui vont de l'image représentée sur la planche 2 à l'image représentée sur la planche 3. Sur cette dernière, on ne voit pas grand chose, mais ces exemples ont été fournis pour se rendre compte des possibilités d'agrandissement ou de réduction qu'offre le logiciel Page Maker.

#### **6/ Progres en cours.**

Déjà remarquable dans sa conception, Page Maker est en passe d'etre detrdne par un autre logiciel de mise en page (en cours de francisation), Ready 5et Go 3. Parmi les fonctions disponibles, cette production de Manhattan Graphics dispose de la césure automatique des mots et d'un correcteur orthographique. Du point de vue typographique, il permet de contrôler tous les interlignages, chasses et types d'espacements entre les lettres. Une autre fonction est impressionnante, l'habillage automatique d'une image par du texte. Une fois déterminée la place d'une image dans une page et sa dimension, le texte est disposé dans les espaces libres ; du grand art !

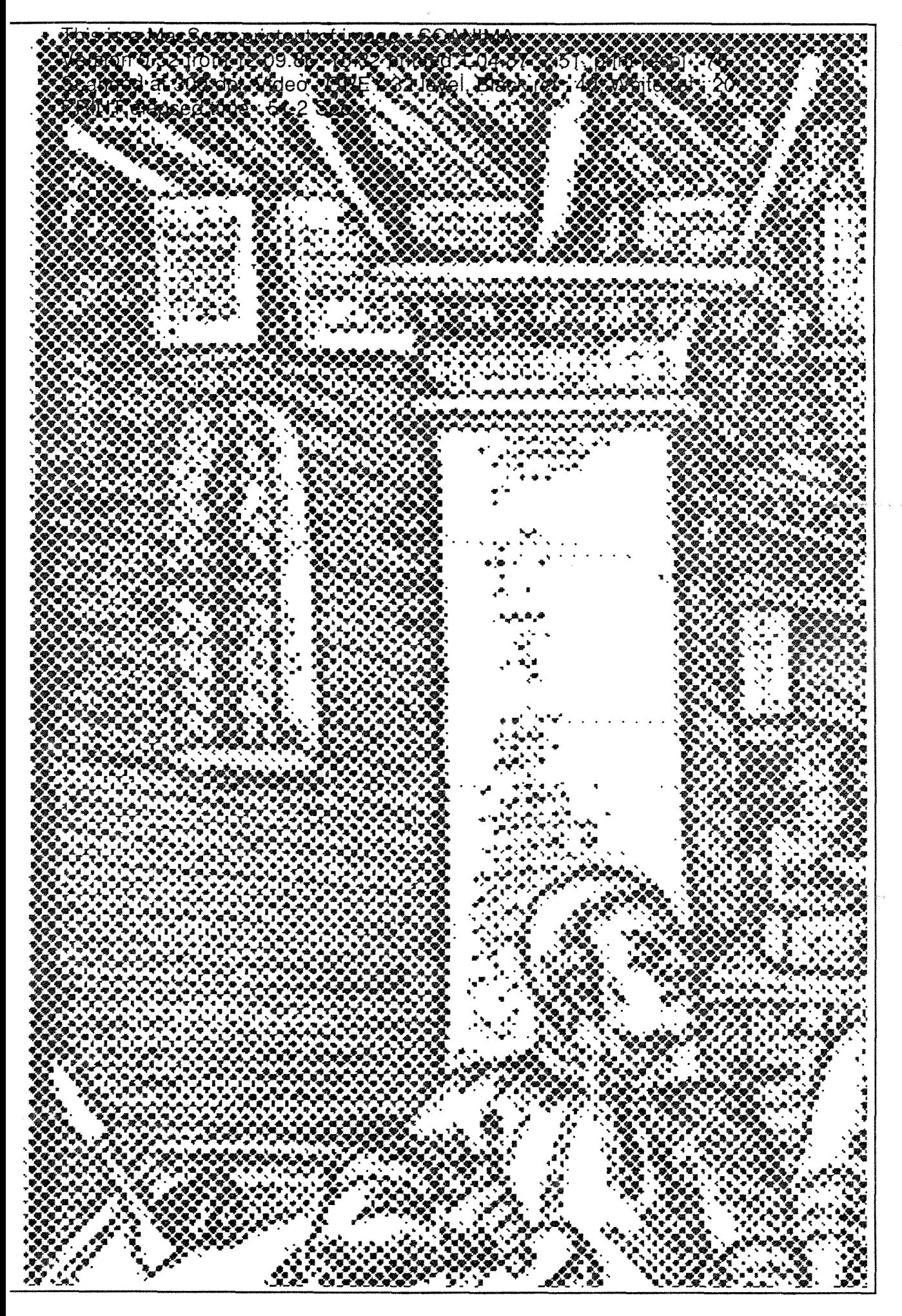

**Planche** 2

This is a MacScan printout of image : SCANIMA Version 0.52 from 12.09.86 15:32 printed 1.04.87 7:40, print resol : 300 Scanned at 37 dpi, Video : Constant Thresh, Black ref: 40, White ref: 20 PRINT elapsed time : 6.8 Sec

 $\label{eq:2.1} \frac{1}{\sqrt{2}}\sum_{i=1}^n\frac{1}{\sqrt{2}}\left(\frac{1}{\sqrt{2}}\sum_{i=1}^n\frac{1}{\sqrt{2}}\sum_{i=1}^n\frac{1}{\sqrt{2}}\sum_{i=1}^n\frac{1}{\sqrt{2}}\sum_{i=1}^n\frac{1}{\sqrt{2}}\sum_{i=1}^n\frac{1}{\sqrt{2}}\sum_{i=1}^n\frac{1}{\sqrt{2}}\sum_{i=1}^n\frac{1}{\sqrt{2}}\sum_{i=1}^n\frac{1}{\sqrt{2}}\sum_{i=1}^n\frac{1}{\sqrt{2$ 

 $\mathcal{A}^{\text{max}}_{\text{max}}$  $\frac{1}{2}$ 

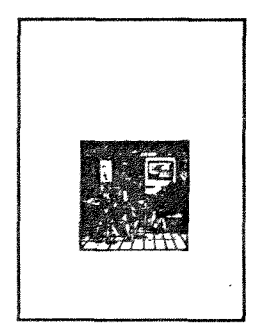

#### EN REVENANT DIJ SALON

GRAPHITEC 87 BIENNALE DE5 INDUSTRIES GRAPHIQUES

Dans une brochure éditée à l'occasion de Graphitec 87, figure un article intitulé : "Edition électronique: une chance pour l'imprimé". Le sous titre est éloquent : "Le desktop publishing renverse aujourd'hui les circuits traditionnels de la fabrication d'un document. Mais c'est aussi une chance pour l'imprimé". Dans cet article, il est mentionné que ce type d'édition s'applique en fait à un imprimé bien défini: " de la facture au petit catalogue. Dans la quasi totalite des cas, il s'agit d'un document au format A4. En noir".

Les perfectionnements en cours ne mettent donc pas en péril l'avenir des professionnels de l'imprimerie, bien au contraire. Il est déjà question d'impression en couleur et de digitalisation des caractères. Ces domaines resteront ceux des spécialistes. Tout se passe donc comme si les imprimeurs (au moins certains) n'etaient pas mécontents de voir les amateurs s'approprier, grâce à l'édition electronique, une partie de leur domaine. Ils concedent en fait la moins valorisante (pour eux). Les typographes et les photocomposeurs n'ont donc rien a craindre de la modernisation des techniques. Le haut de gamme de l'édition leur reste réservé. Chacun son métier !

A Graphitec 87, le conférencier, Mr Lamparter a insisté sur le fait que par l'édition électronique, le processus de création était de plus en plus intégré au processus créatif.

Un imprimeur a souligné que la différence de qualité séparant le travail de l'amateur de celui du professionnel devait rester important. Sur ce point tout le monde était d'accord ; il suffit de voir un imprimeur observer une image sortant d'une petite imprimante laser. Il ne se donne même pas la peine de sortir son compte-fils : en effet la difference est flagrante: dans ce cas 1a definition est de 300 points au pouce, chez les professionnels elle est au minimum de 1200 points. Le travail réalisé en édition électronique est qualifié de sem i-typographique.

En fait l'édition électronique peut très bien donner naissance à une production de qualité, pour une catégorie bien définie de **documents.** 

A l'intérieur d'un groupe informel, la conversation a porté sur la liaison possible entre un micro-ordinateur et une photocomposeuse. C'est techniquement possible mais les professionnels s'y opposent à cause des differences de "standing". Ce sont des appareils qui ne sont pas du même monde, les possibilités typographiques de la photocomposeuse etant en tres grande partie inaccessibles au micro-ordinateur. Les professionnels etaient d'accord sur un point : pour les travaux de qualité, ils souhaitent (comme les éditeurs) que 1'auteur fournisse son texte sur disquette, avec une copie papier, mais pas plus. Le reste du travail, enrichissement typographique, mise en page devant être effectué sur du matériel professionnel. Qui leur donnerait tort ?

Cependant, au rythme du progres actuel, les imprimantes laser risquent à brève échéance de fausser le jeu. Lorsque une imprimante pour 1e moment placee en bas de gamme aura une definition de 1200 points au pouce en disposant de plusieurs dizaines de polices, la qualité se sera rapprochée de l'amateur.

Certains imprimeurs sont prêts à jouer le jeu et à se lancer dans le créneau de l'édition électronique pour effectuer avec leur savoir professionnel dans 1e domaine de la composition de petits travaux, les travaux de ville. Ce serait un façon habile d'installer un "coupe-feu".

Un point a suscité des commentaires contradictoires : quelle sera l'influence de l'édition électronique sur la communication **dans l'entreprise ?** Pour certains, on va assister à une multiplication de la paperasserie deja surabondante etant donne que chacun pourra être son propre éditeur (il faut tout de même avoir les moyens). Pour d'autres, il se produira au contraire une édition plus disciplinée, étant donné que l'information qui circule actuellement est constituée d'une multitude de circulaires ; il sera possible grâce à l'édition électronique de regrouper ces circulaires en cahiers. En fait, il sera nécessaire d'individualiser un service de l'information autour de 1a configuration micro-ordinateur/imprimante laser : ce service recevra sur disquette les informations a mettre en circulation.

II me semble cependant que sur ce point ce n'est pas la technique qui est en cause mais la politique que devra mener une direction de 1'information.

En attendant, une publication éditée par la société ERGO et diffusée gratuitement est née au mois de janvier 1987 : **Info-print**. Cette revue de 32 pages a été réalisée sur MacIntosh en sortie LaserWriter. Dans l'éditorial du numéro de mars on peut lire :

"II est **6vident** que **nous ne pouvons faire abstraction de l apport consid6rable de la micro-infarmatique dans le domaine de**  l'imprimé (micro-édition, graphisme assisté par ordinateur, etc...) ; **«s techniques sinscrivent dans une tvoiution des arts graphiques et doivent** 6tre **consid6rees sous l angle positif de** leur **rdle dans la simplification du prorossus de fabrication et la**  réduction des coûts de production. C'est à ce titre qu'elles nous intéressent : pour leur efficacité et leur rapidité. Nous ne devons pas perdre de vue qu'elles vont participer dans un avenir très proche à un **développement considérable de la communication 6crite aux retomb^es multiples et notamment dans** le **secteur de limpression, car il est peu probable quelles se**  cantonnent au domaine de l'édition d'entreprise".

15

#### UTIILISATION DANS LES BIBLIOTHEOUES

#### **1 / Journee AENSB.**

Au cours de la journée AENSB "Edition, éditeurs et bibliotheques, Mr Baudry P. D-G des editions "Aux amateurs de Livres", a signalé qu'il fallait développer l'édition dans les bibliothèques, déplorant qu'elles ne fassent pas suffisamment connaître leurs richesses. Un document, qui semblent interesser des bibliotheques étrangères, est constitué par la page de couverture ou la page de titre des livres anciens. La présentation est faite selon un classement thematique.

Cette remarque n'a pas semblé provoquer d'émotion particulière de 1a part des assistants. Cependant, 1'un d'eux faisait remarquer que les bibliothèques manquaient des moyens physiques et intellectuels pour cette réalisation. Par moyens intellectuels, il était question de la destination des bénéfices qui pouvaient être réalisés par la vente de publications ; du point de vue comptable, les fonds sont destines a la caisse de la commune. Les moyens physiques sont bien sûr constitués par les procédés d'impression ; le passage par un imprimeur étant obligatoire. C'est là que peut se placer l'utilisation de 1'edition electronique d'entreprise. II suffit de poser le livre sur la platine du scanner pour obtenir la numérisation de l'image qu'il est ensuite possible d'accompagner d'un commentaire et de la notice complete.

La proposition émanait d'un éditeur qui voyait l'aspect technique du problème ainsi que les possibilités d'édition de catalogues. Reste à savoir ce qu'en pensent les bibliothécaires. L'aspect investissement n'est pas négligeable puisqu'il faut compter aux environs de 100.000 F. Cependant il faut souligner le fait que le micro-ordinateur peut très bien être utilisé pour d'autres tâches, comme par exemple, la comptabilité (grâce à un tableur) ou la correspondance.

#### **2/ Sauvegarde des documents.**

A Voccasion des cours sur la restauration des documents, il nous a été signalé que les livres anciens subissaient certains traitements en étuve. Pour ce faire, il était nécessaire de "dé-relier" les livres, les traitements étant effectués feuille par feuille.

Avant de reconstituer le livre, des opérations de photographie et de micro-filmage sont effectuées. A ce moment, ne serait-il pas possible de scannériser ces documents ? Il n'est pas question de comparer les coûts entre photographie, micro-film et image scannérisée, mais de proposer le report d'un texte sur un autre support.

La disquette pourrait être utilisée pour effectuer des reprints, la saisie n'étant même plus nécessaire. Elle pourrait aussi servir pour la communication des documents anciens, mais à ce moment, un micro-ordinateur serait nécessaire pour la consultation. Ce n'est pas une simplification, mais un autre procédé ; de plus, quels sont les appareils qui se répandent le plus : les lecteurs de microfiches, ou les micro-ordinateurs ?

#### 3/ les **bibliothecaires** et **l'edition electronique.**

Outil complet donnant la qualité professionnelle à un document d'amateur, 1'edition electronique est accessible a un bibliothecaire ayant assimilé les cours de bibliologie historique et possédant un minimum de culture typographique. Sur ce point, il ne semble pas excessif de demander d'avoir du goût à une personne qui veut appliquer les règles fondamentales. D'autre part, les techniques de mise en page sont au point dès le 16ème siècle; il suffit de s'en inspirer...

### APPLICATION A L'EN**SS**IB

A l'ENSSIB, entreprise à vocation pédagogique, les exemples d'utilisation de l'édition électronique ne manquent pas : que ce soit pour la production d'un bulletin d'information interne, pour les besoins d'un futur centre de documentation, CADIST des sciences de 1'information, ou pour toute autre utilisation appropriee. Produisant chaque année un contingent de bibliothécaires connaissant les techniques de l'imprimerie, clé du progrès et base de la communication, cette école pourrait parfaitement servir de pilote pour l'utilisation de cette nouvelle technique.

#### **1/ Informations administratives.**

Après avoir choisi le sujet de la note de synthèse, j'ai diffusé une lettre auprès du corps enseignant de l'école afin d'obtenir des exemples d'informations à diffuser. Le regroupement de ces textes aurait permis de produire l'exemplaire n° 00 de la brochure "Info-Ensb". Aucune reponse ne m'est parvenue.

Dans l'organigramme de l'Ecole figure le poste actuellement non pourvu de secrétaire général. C'est la personne qui par sa position hierarchique me semblerait convenir comme plaque tournante de diffusion de l'information. Il n'est bien sûr pas question de contrôler Vinformation, mais de la coordonner et de la structurer.

#### **2/ Informations pedagogiques.**

Actuellement les informations brèves sont données par l'intermédiaire d'un tableau qui convient parfaitement. Par contre, les informations plus conséquentes, de type pédagogique, sont données sous forme de feuilles volantes qui sont, me semble-t-il, réactualisées chaque année. La mise à jour de ces feuilles par traitement de texte serait chose facile, et de plus, économique.

Des informations plus volumineuses sous la forme de brochures "aide mémoire" nous sont aussi fournies. Constitués au cours des années par l'intermédiaire de mises à jour complémentaires, ces aide-mémoire ont une présentation défectueuse puisque la pagination est fantaisiste et les reproductions d'une qualité moyenne. Il est exagéré à ce sujet de parler de fac-similé. L'utilisation du traitement de texte et de l'édition électronique me semble à ce sujet indispensable.

Ce type de publication se prête parfaitement à l'édition électronique puisque ces aide-mémoire doivent être édités à un nombre reduit d'exempiaires, sujets a des mises a jour et comportant des reproductions. On ne peut rêver meilleur exemple d'application.

#### **3/ Au profit de 1\* exterieur.**

Vers l'extérieur, l'action pourrait être menée par la confection de la brochure "Info-AENSB" qui aurait une autre présentation que celle donnée dans le n° 1. Outre une diffusion des informations intéressant les anciens élèves, cette brochure ferait connaître aux bibliothecaires, par sa presentation, les possibilites de 1'edition électronique.

Il serait à ce sujet utile de souligner que le matériel utilisé est polyvalent: le micro-ordinateur peut très bien être utilisé pour d'autres opérations utilisant les nombreuses possibilités des multiples logiciels utilisables : traitement de texte, tableur, gestion de fichier...

Enfin, un aspect pratique est de la plus haute importance : l'édition électronique permet d'éditer un document avec une présentation de bonne qualité et en petite quantité ; de petits tirages vont donc pouvoir être mis à jour. De plus, s'il manque un exemplaire, on l'imprime ; il est même possible d'effectuer des corrections apres impression de 1'original, ce qui est impensable avec 1'imprimerie classique.

#### **4/ Utilisation pedagogique.**

#### **• Un centre de ressources.**

L'utilisation du micro-ordinateur et de son imprimante pourrait faciliter la constitution d'un centre de ressources, ainsi qu'une approche systemique de 1'enseignement par 1'installation de boucles de retroaction.

Ce centre de ressources serait constitué par les indications pedagogiques fournies par les professeurs, ce qui implique pour quelques cours, le passage à une pédagogie par objectifs et la réalisation par les professeurs de dossiers progressifs. Il ne s'agit pas seulement pour 1'eleve de pouvoir consulter le cours du professeur, mais de pouvoir suivre les indications pedagogiques permettant d'acquérir un savoir-faire dans certains domaines.

Le cours traditionnel constitue une acquisition d'informations ; l'utilisation du centre de ressources représente une méthodologie d'acces a 1a connaissance.

Dans ces conditions, le professeur découpe le cheminement conduisant à un objectif général en objectifs secondaires visant chacun à l'acquisition d'un savoir-faire déterminé. Cette utilisation pedagogique du micro-ordinateur pourrait se faire dans certains cours plus susceptibles de soutenir cette demarche.

#### **D Enseignement systemique.**

Le cours de catalogage, par exemple, est actuellement donné de façon linéaire, sans boucle de rétroaction. Au moment où nous recevons les corrigés des exercices portant sur une norme, nous avons déjà entamé l'étude de la norme suivante. Une redéfinition de cet enseignement implique l'acquisition progressive des notions indispensables avec possibilité pour l'élève d'une vérification en différé. Si un groupe d'élèves à l'intérieur d'un groupe de travail signale des difficultés particulières dans un secteur, une explication est redonnée.

Un fonds d'exercices gradués peut alors être constitué sur disquette ; consultable à tout moment de l'année scolaire, il permettrait une meilleure vérification des connaissances que la relecture des normes ou des exercices déjà corrigés (tout en assurant une familiarisation de Temploi de 1'ordinateur).

Ceci implique une meilleure aération de l'emploi du temps afin que l'élève puisse utiliser les appareils à un autre moment qu'en fin de journée. D'autre part, cette procédure est plus exigeante pour les professeurs, puisqu'il faut refondre totalement les cours.

#### **CONCLUSION**

De nombreux superlatifs ont été utilisés au cours des dernières annees pour qualifier les bienfaits de 1'informatique. II faut reconnaître qu'ils correspondent cette fois à la réalité, car l'édition electronique provoque une veritable revolution dans le domaine de Vimpression.

La micro-informatique a considérablement bouleversé les méthodes traditionnelles de fabrication de l'écrit par une appropriation par l'auteur des différentes techniques permettant une fabrication de qualité, moins coûteuse et plus rapide. Par cette technique, l'auteur prolonge son action, accompagne son texte, et participe entièrement à sa création.

Une personne possedant un minimum de **culture typographique** peut, en utilisant un materiei de **volume restreint,**  imprimer **certains types de documents** de fagon **rapide** et **economique.** 

Il n'existe pas de discontinuité dans les principes entre la typographie traditionnelle et Vedition electronique ; si une marge reste à réduire et combler, c'est celle qui demeure encore dans la définition, mais ce n'est peut-être qu'une question de mois. Il n'y a en tout cas pas de quoi susciter de querelle entre les anciens et Ies modernes ; seulement, que chacun fasse son métier.

Cette nouvelle technique de communication devrait être utilisée, non seulement comme exemple pédagogique, mais comme outil par l'école nouvelle formule chargée de former les futurs specialistes de Vinformation. **A VEN5B, Vimprimerie s"enseigne;**  a **VEN5SIB Vedition electronique devrait s"enseigner et se pratiquer.** 

#### **BIBLIOGRAPHIE**

ADBS. Edition électronique et documentation... du plomb à la plaaue. Paris, La Documentation frangaise, 1985.

Bertrand, R. Juillet, J-P. Le manuscrit electronique. Bulletin des Bibliothèques de France, t. 30, n° 6, 1985, 470-472.

Bertrand, R. Juillet, J-P. Rapoort de mission sur Ies techniaues nouvelles d'edition. Paris, DBMIST, 1985.

Boudet, I. Editer autrement. Bulletin des Bibliothèques de France, t. 30, n\* 6, 1985, 474-481.

Cohen, J. Schmitt, R. Le "desktop publishing : les premiers balbutiements en France. Le Monde informatiaue. n\* special 247, 1986, 34-65.

Dossier très complet présentant les progrès de l'imprimerie, un eventaii de materiels, des logiciels...

Commission de Coordination de la Documentation Administrative. Comment éditer une publication. Paris, La Documentation Frangaise, 1980.

De l'esprit à la plaque. Caractère, n° 208, 1987, 8-9.

Compte-rendu de la conference de M. Lamparter sur 1'edition électronique, et des interventions d'imprimeurs ou de chefs d'entreprise, au salon Graphitec 87.

Le desktop publishing. Caractère, n° 200, 1986, 48-42. L'édition électronique présentée par des imprimeurs.

Duplan, P. Jauneau, R. Maauette et mise en oaae : texte et imaae : de la conception graphique à la mise en page électronique. Paris, Editions de l'Usine nouvelle, 1986.

Cet ouvrage devrait servir d'introduction à tout travail d'édition électronique. L'importance de la conception graphique est soulignée par la place occupée dans ce livre, plus des trois-quarts. La mise en page electronique ne figure donc que comme une application particuliere, une fois bien assimilees les règles de conception.

Garnier, A. Van Impe, J-L. Pratique de la mise en page sur Mac Intosh. Paris, Eyrolles, 1986. Ouvrage realise par edition electronique.

Gates Y. L'édition électronique. La Recherche, n° 162, 1985, 262-271.

Le plus complet des articles sur 1e sujet. Texte fondamental.

Ktitareff, M. Edition electronique : une nouvelle offre pour de nouveaux besoins. Ressources Temps réel, n° 28, 1987, 68-75.

Lacrosaz, J-C. Un centre de ressources. Inter-CDI, n° 76, 1985, 46-47.

Le Crosnier, H. Le "compuscrit" fait son trou dans la chaine du livre. Livres Hebdo. n'2, 1987, 62-63.

Moles, A. L'image et le texte. Communication et langage, n° 38, 1978, 17-29.

Etude de la combinaison de 1'image et du texte dans un message nommé bi-media puisqu'il fait appel à deux systèmes de communication differents, chacun avec ses repertoires, ses codes de contrainte, son contexte culturel et sa rhetorique particuliere. Dans le message scriptovisuel, ils se combinent dans un même champ perceptif : le support de la feuille de papier, présenté à distance de vision distincte.

Montagne, E. Edition electronique : une imprimerie sur votre bureau. L'ordinateur individuel. n\* 86, 1986, 92-102.

P.A.O. : réalisez vos publications d'entreprise. Informatique & entreprise, n° 1, 1987, 75-78.

Monsieur Bertrand m'a aussi transmis 1e texte de quelques interventions présentées au cours d'un colloque sur l'édition électronique qui s'est tenu à la Maison des Sciences de l'Homme en novembre 1985.

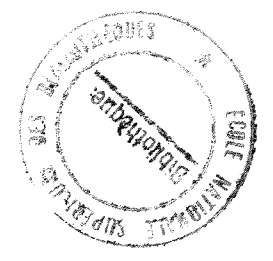

**AMMEXES** 

EXEMPLE5 DE REALiSATiONS

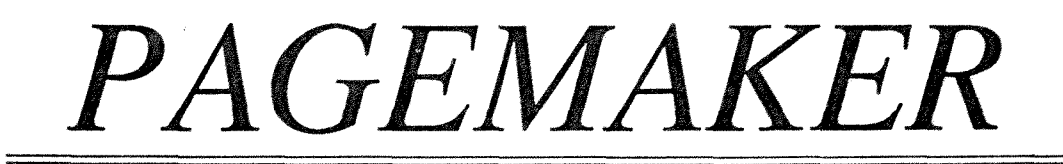

Logiciel de composition et de mise en page de documents sur Macintosh

• Très grande facilité d'utilisation • Qualité professionnelle

Un outil incomparable pour réaliser les publications de l'entreprise rapidement, à faible coût, par des non-spécialistes.

Lettres d'information, rapports,

listes de prix, manuels de formation, manuels techniques, présentations de résultats, courrier, catalogues, journaux d'entreprise

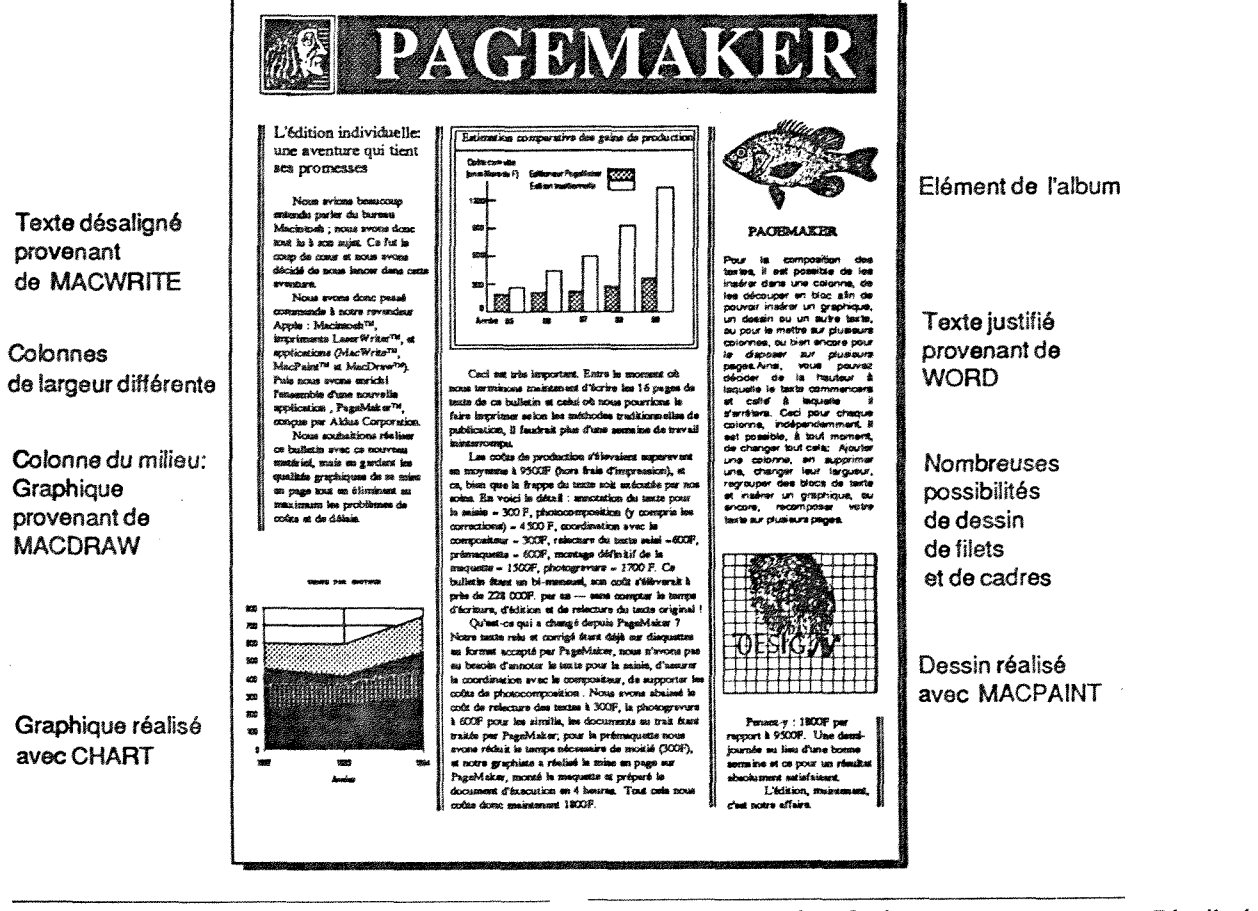

- **MACINTOSH 512 K**
- **MACINTOSH PLUS**
- **Lecteur externe ou** disque **dur**
- **Imprimantes:** LaserWriter Plus LaserWriter ImageWriter

**Photocomposeuses: Allied Linotronic 100 P - 300 P** 

#### **Configuration nécessaire: PAGEMAKER est interfacé: Distribué par:**

**• Directement avec: MacWrite et Word (Traitement** de texte) **MacPaint et MacDraw**  (Logiciels de dessin et de graphiques) » Par l**'interm6diaire** de **l'AIbum** avec toutes les **autres applications.** 

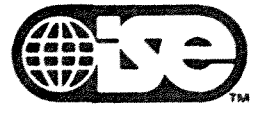

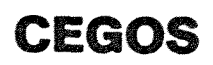

**CETTE FICHE A ETE REALISEE AVEC LE LOGICIEL PAGEMAKER** 

**HP Vectra PC et LaserJet** 

# **PERSONAL PUBLISHER COMPOSE VOS TEXTES**

Irit6gre tous graphiques, **desslns** et **dlgltalisatlons** 

*Cette page a été imprimée spécialement pour vous par Personal Publisher !* 

#### EDITION PERSONNELLE ASSSSTEE PAR ORDINATEUR

La Publication Assistée par Ordinateur est auiourd'hui une rdalitd **dans** le monde MS-DOS suite à l'annonce par Software Technologies de *Personal Pu-*

*hlisher,* **un logiciel** qui permet de composer aussi **bien** vos **textes** que **vos graphiques,** puisque ce logiciel sait int6grer **dans** vos mises en pages, produites par **n'importe** quel traitement de texte, **tous** les types de **graphiques** que peut **gdndrer** *Lotus '1-2-3.*  Les fichiers ".pic" de courbes, camemberts **et** autres dessins produits pour re**f** es informations en **provejrdsenter graphiquement**  nance *de Lotus 1-2-3*, comme **d'autres feuilles de cal-**

cul 61ectroniques peuvent **etre** lues **par**  Personal Publisher, mises à la bonne **6chelle,** ins6r6es dans des **colonnes** de texte et placées très exactement où vous le d6sirez, Textes tout comme **graphiques** sont alors **imprim6s** en tirant avantage de la formidable r6solution de **1'imprimante** *LaserJet* + de **Hewlett-Packard.** 

Cette imprimante approche **la qualit6 de** ia typographie. En effet **elle offre** une **r6solution sup6 rieure** 300 points par pouce : **14.000** au cm<sup>2</sup> - *Lotus 1-2-3,* selon les informations **fournies** par le **d6veloppeur lui-meme,** ne permet, dans les **memes**  conditions **qu'une r6solution avoisinant** seulement les 75 points par **pouces. D'autres logiciels peuvent** 

aussi générer une image sur une imprimante laser, mais leur rendu est tout à fait grossier compar6 *k* **celui obtenu avec** *Perstmal PuhEsher***, d'autant** plus **qu'il** garde **une excellente qualit6 d'im-**

*Cette page a £t£ imprimie en quelques secondes, grdce au logiciel Personal Publisher et d Vimprimante LaserJet + de Hewlett-Packard.* 

**pression laser, quelle que** soit la **taille**  du **graphisme,** de la photo ou du **dessin choisi.** 

De **plus** les caractdres ascii **utilis6s** 

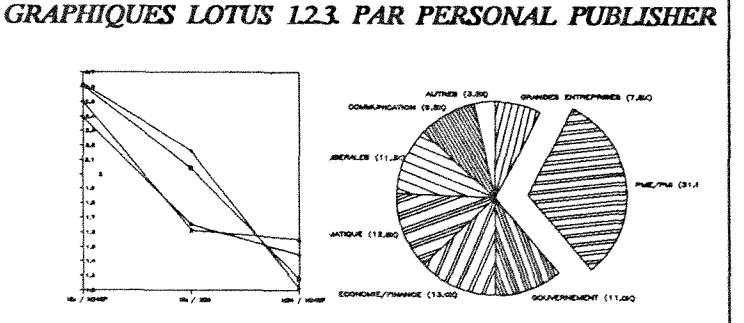

#### *GSAPMQUE CAMEMBERT*

L'approche modifiable - Avec<br>Personal Publisher reserrez l'espace<br>compris entre certaines paires de lettres et réalisez des ligatures, com-

me celles qui forment un seul trait à<br>travers deux "ff". De même, jouez sur<br>la position de deux lettres contigües,<br>ayant des pentes opposées. Par exem-<br>ple, en modifiant l'approche d'un "V"<br>par rapport à un "A", on rend le

livrons plusieurs exemples avec chaque logiciel, pour vous faciliter la vie.

par Lotus, souvent appellés caractères **"batons"** peuvent **etre am61ior6s par**  l'une des très nombreuses autres polices de caractères "spécial-laser".

**Journalistes** comme **sp6cialistes**  pensent qu'il s'agit là d'un très important pas en avant et **d6j& nombreux k**  utiliser *PersonaJ PubEsher.* 

Personal Publisher permet à tout<br>utilisateur d'un HP Vectra PC d'obtenir une qualité d'impression réservée aux professionnels de la photocomposition et de l'édition, grâce à des<br>fonctions telles que :<br>*Vinterligne variable - Modulez*<br>précisement l'écartement des lignes

de vos documents. Les imprimeurs utiliseat *cette* techniquc' pour faire tenir un texte dans un espacc donnd. La thasse variable - Vous *pourtez* 

également faire varier l'espace compris entre vos lettres. Augmenter la chasse d'un texte composé dans un petit corps le rendra plus facile à lire

> Rapide, **facile** & apprendre, ce superbe **logiciel** est **d'un** usage **imm6diat.**  Il permet, à partir de n'importe quel **traitement** de texte ou **fichier** ascii de **cr6er** des documents **d'une qualit6 irr6prochable.** Ainsi toute entreprise ou tout utilisateur de **micro**informatique peut **concevoir** & moindre coût et très rapidement n'importe **3 e pr6sentation. uel** document avec un **trds** haut mveau

*Personal Pubtisher* permet **d'impri**mer toutes images en provenance d'un digitaliseur comme de logiciels tels que *PCPaintbrush.* Vous pouvez ainsi ajou-

ter à vos mises en pages **n'importe quelle** image **61ectronique.** 

Et, *Personal Publisher* sauvegarde **6galement** des formats **pr6-programm6s. Vous n'avez** plus **qu'a** y ajouter du texte "au kilomètre" et à imprimer le tout. Sur chaque page, **cr6ez** des zones, des r6serves, des encadrés. Vous pourrez *y* **inclure** dessins et graphiques. Automatiquement, **le** texte entourera **chacune** de ces zones. Texte comme **graphiques** 

sont **imprim6s** en une seule passe. De plus, avec *Persanal PubHsher*  vous pouvez **g6rer** des **"mini-pagcs".** II s'agit **d'une** page dans une page. Vous en avez un exemple dans l**'encadr6,**  avec une trame grise, à gauche.

**Enfin** toute votre mise en page peut etre **visualis6e h l'6cran,** y **compris** les

**diff6rcntes polices, l'espa**cement proportionnel des caractères et les graphiques. Les **am6ricains** parlent de WYSIWYG (what **ou see** is what you get : "ous **Le** Voyez Vous **PAu**yoi Vc rez), **d'autant plus** que vous pourrez faire des zooms avant et **arridre** et tout visualiser en **d6tail.**  Personal Publisher, totalement **francis6,** est **disponi**ble sur tous les ordinateurs de la gamme HP

Vectra PC. **Configuration** minimum : 384K RAM plus une carte graphique Noir & Blanc ou **Couieurs.** 

Prix public : 8900 Frs. HT.

Pour pius **d'informations** sur *Personal Publisher* contactez **Software Technologies** au **66** avenue **K16ber**  75116 Paris. Tel : **47.04.30.10.+** 

La nouveauté du Sicob 86

# **UELAN MANAGER COMPOSE VOS TEXTES**

Intégre tous graphiques, dessins et digitalisations

*Cette page a iti imprimie specialemenl pour vous par la station PAO Lianonl /* 

EDITION PERSONNELLE ASSISTEE PAR ORDINATEUR

PARIS----La Publication Assistée par Ordinateur est aujourd'hui une réalité suite à l'annonce par Léanord de *la station PAO Léanora*, un système

qui permet de composer aussi bien vos textes que vos graphiques, puisque la solution Léanord sait intégrer dans vos mises en pagcs, produites par n'importe quel traitement de texte, tous les types de graphiques que peut g6n6rer *Lotus 1-2-3.* 

Les fichiers ".pic" de courbes, camemberts et autres dessins produits pour représenter graphiquement lcs informations cn provenance de *Lotus 1- 2-3,* comme d'autres feuil-

les de calcul 61ectroniques peuvent ctre lues par *la station PAO Lianord,*  mises à la bonne échelle, insérées dans des colonnes de texte et placées très exactement où vous le désirez. Textes tout comme graphiques sont alors imprim6s en tirant avantage de la formidable r6solution de 1'imprimante *Laser.* 

Cette imprimante approche la qualité de la typographie. En effet elle offre une résolution supérieure à 300 points par pouces : 14.000 au cm<sup>2.</sup>

*Lotus 12 3,* selon les informations fournies par le développeur lui-même, ne permet, dans les mêmes conditions qu'une r6solution avoisinant seulement les 75 points par pouces. D'autres logiciels

peuvent aussi générer une image sur une imprimante laser, mais leur rendu est tout à fait grossier comparé à celui obtenu avec *la staiion PAO Lianord,*  d'autant plus qu'il garde une excellen-

Cette page a été imprimée en *quelques secondes, grâce à la station PAO Lianord .* 

**7f ^Sof- H-r** 

te qualité d'impression laser, quelle que soit la taille du graphisme, de la photo ou du dessin choisi. De plus les caractères ascii utid'imprimer toutes images en provenance d'un digitaliseur comme de logiciels tels que *PC Paintbrush.* Vous pouvez ainsi ajouter a vos mises en pages n'importe quelle

lmage 61ectronique. Et avec *la station PAO Lianord* sauvegardez des formats de pages pr6-pro-

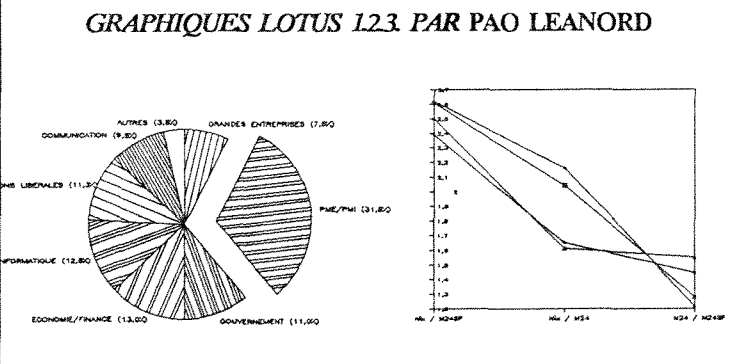

#### *CAMEMBERT GRAPHIQUE*

lisés par Lotus, peuvent être améliorés par l'une des très nombreuses autres polices de caractères "spécial-laser". Journalistes comme spécialistes pensent qu'il s'agit la d'un lmportant pas en avant et sont deja nombreux a utiliser *la station PAO Léanord* Rapide, facile à apprendre, ce su-

Ia station PAO Léanord permet à<br>tout utilisateur d'un ELAN PC, AT réservée aux professionnels de l'édition, grâce à des fonctions telles que :<br>://interligne variable :- Modulez<br>précisement Féeartement des lignes de vos documents. Les imprimeurs utilisent cette technique pour faire tenir un texte dans un espace donné. La chasse variable - Paites varier l'espace compris entre vos lettres. Augmenter la chasse d'un text rendra souvent plus facile à lire. ndra souvent plus facile à lire.<br>L'approche modifiable - Avec la :

lettres et réalisez des ligatur me celles qui forment un seul trait à **:**<br> **la position de deux l**<br> **ayant des pentes opp**  $\tanight$  **i**: *travers* deux "If". De même, jouez sur

ple, en modifiant l'approche d'un "V"<br>par rapport à un "A", on rend le texte<br>plus naturel, plus agréchie à lire.<br>Formats de pages - Préprogrammez<br>vos mises en page. Il suffit alors<br>d'ajouter le texte et d'imprimer. Nous livrons plusieurs exemples avec chaque logiciel, pour vous faciliter la vi

gramm6s. II ne reste plus qu'a y ajouter du texte "au kilomdtre" et & imprimer le tout. Sur chaque page, créez des zones, des réserves, des encadrés. Vous pourrez y inclure dessins et graphiques. Automatiquement, le texte entourera chacune de ces zones. Texte comme graphiques sont imprimés en une seule passe. Avec *la station PAO Lianord* 

vous pouvez gerer des "mini-pages". II s'agit d'une page dans une page. Vous en avez un exemple dans l'encadr6 cidessous.

Enfin toute votre mise en page peut être visualisée à l'écran, y compris les différentes polices, l'espa-

cemcnt proportionnel des caractères et les graphiques. Les américains parlent de WYSIWYG (what you see is what you get : Vous Le Voyez Vous 1'Aurez), d'autant plus que vous pourrez faire des zooms avant et arriere et tout visualiser en detail.

*la station PAO Leanord,* totalement francis6, cst disponible sur tous les ordinateurs ELAN PC et AT.

Configuration minimum : 384K RAM plus une carte graphique Noir & Blanc ou Couleurs. Prix public : 8900 F HT

Pour plus d'informations sur la sation PAO Léanord, contactez Léanord *k* 1'adrcsse suivante : 320 rue Nationale 59800 Lille. Tel: 20.54.22.05 .+

planche 6

*la station PAO Uanord* permet

perbe logiciel est d'un usage immediat. II permet, *h* partir de n'importe quel traitement de texte ou fichier ascii de créer des documents d'une qualité irréprochable. Ainsi toute entreprise ou tout utilisateur de micro-informatique peut concevoir à moindre coût et très rapidement n'importe quel document avec un très haut niveau de présentation.

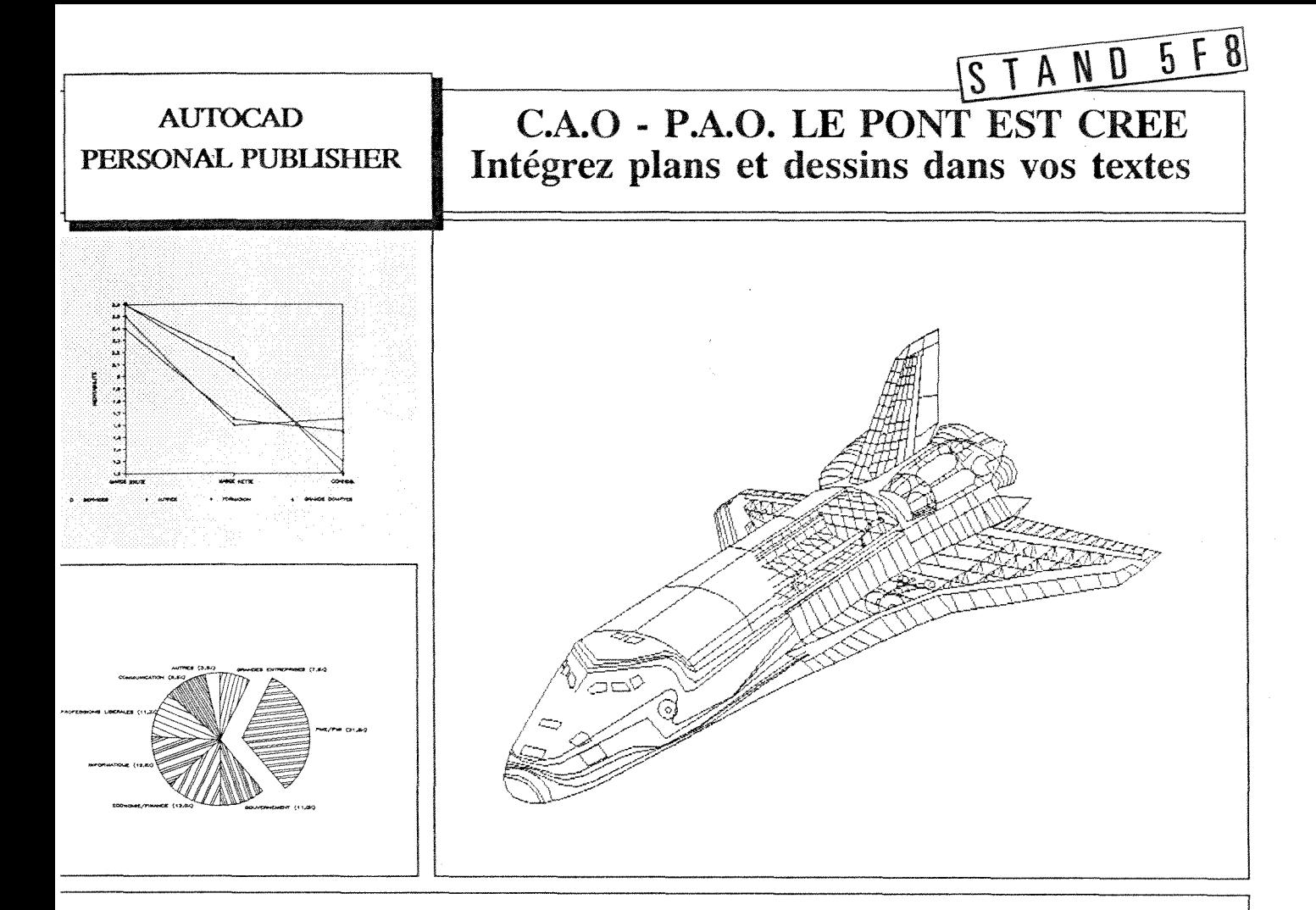

# **Personal Publisher, 1'outil professionnel de PAO.**

T a Publication Assistee par Ordinateur sous *Lj* MS-DOS est aujourd'hui une realite, avec Pcrsonal Puhlisher qui permet, en quelques minutes la composition et la mise en page de n'importe quel document et offre des possibilités réservées jusqu'à ce jour aux professionnels de<br>l'impression. Sa qualité typographique est compa-<br>rable à celle de la photocomposition. De plus, Personal Publisher sait intégrer dans les mises en pages, produites par n'importe quel traitement de

texte, tous les types de graphiques que peut<br>générer Lotus 1-2-3 ou Autocad et les reproduit en tirant avantage de la formidable resolution des imprimantes au standard LaserJet + qui permettent une resoiution superieure a 300 points par pouce, soit 14.000 au cm<sup>2.</sup> Personal Publisher utilise un langage de commandes proche du vocabulaire typographique français ce qui le rend<br>facile à utiliser. Et pour être encore plus efficace, il comprend aussi son propre traitement de texte,

très sophistiqué, avec césure automatique et dictionnaire orthographique. Rapide, facile à apprendre, ce superbe logiciel est d'un usage immédiat. <u>Il permet, à partir de n'importe quel</u> traitement de texte ou fichier ASCII de créer des documents d'une qualité irréprochable. Ainsi toute entreprise ou tout utilisateur de microinformatique peut concevoir a moindre cout et tres rapidement n'importc quel document avec un tres haut niveau de presentation.

#### - FORUM IBM PC -

# **Personal Publisher compose et met en page tous vos textes**

#### 'NOUVEAU-

**Cesure Automatique** 

Pour plus d'informations sur Personal Publisher, contactez Software Technologies 66 **Av. Kleber 75116** Park, **47.MJ0.10 +** 

#### **Principales fonctions**

La chasse variable - Elargit ou resserre le blanc entre toutes les lettres d'un mot.

L'interligne variable - Module précisément l'espace entre les lignes.

L'approcfie **modifiable -** Permet de resserrer l'espace entre certaines paires de lettres. Intégration de textes graphi**cpies** et phote, **mkes** en pages sophistiquées.

NOUVEAU

Personal Publisher est maintenant livré avec **un dictionnaire de correction orthographique** 

Ce guide de formation est destiné à vous faire découvrir le gestionnaire de bases de données relationnelles dBASE III Plus. Il est construit sur la base d'un scénario pédagogique et progressif qui vous confie la gérance d'un magasin d'électro-ménager.

dBASE III Plus offre à l'utilisateur trois niveaux d'utilisation : l'assistance, l'interactivité et la programmation. Chacun de ces modes correspond à un niveau de difficulté et d'autonomie de l'utilisateur.

Vous êtes pour l'espace de quelques heures gérant d'un magasin d'électro-ménager et désirez gérer vos données en utilisant vos ressources informatiques. Au niveau matériel, vous disposez d'un micro-ordinateur IBM PC ou compatible et d'une imprimante.

Vous allez tout d'abord vous laisser guider complètement par dBASE en vous plaçant dans le mode d'assistance. Cette étape, très brève est l'objet du chapitre 1. Le mode ASSIST est peu explicité dans ce guide car nous avons pris l'option de vous familiariser dès le début de l'ouvrage avec les principales commandes de dBASE qui seront utiles pour le développement de vos propres applications.

Dans un deuxième temps, vous allez pratiquer le mode interactif de dBASE (chapitres 2 à 9) pour tenter d'apporter une reponse aux demandes de votre responsable des ventes ; vous envisagez de développer une application vous garantissant un meilleur suivi de la clientèle : fichier client, niveau des stocks, facturation. Votre responsable des achats, lui aussi attiré par la solution informatique tentera en vain d'automatiser ses actions en créant un fichier fournisseurs.

Dans un dernier temps, connaissant exactement les besoins de vos collaborateurs, vous développerez une application complète (chapitre 10 à 14). Cette partie doit vous donner Foccasion de développer vous même une application complète. Il s'agit d'une gestion des clients et des commandes avec facturation automatique et décrémentation du stock. Cette application a été retenue car elle répond à des besoins fréquemment exprimés et vous permet d'utiliser la majorité des mécanismes de programmation de dBASE III Plus. L'expérience acquise pourra aisément être transportée à toute autre application.

Cet ouvrage de 170 pages a été écrit par des spécialistes de la formation assistés par le savoir faire de l'6quipe EDIDACOM dirigde par Pierre-Jean CHARRA, ancien directeur de la formation chez MICROSOFT.

Fruit des nouvelles techniques de l'édition, le guide a été écrit, composé et mis en page à l'aide du micro-ordinateur Macintosh et de 1'imprimante LaserWriter de la soci6t6 Apple, des logiciels Word de la société Microsoft et PageMaker de la société Aldus.

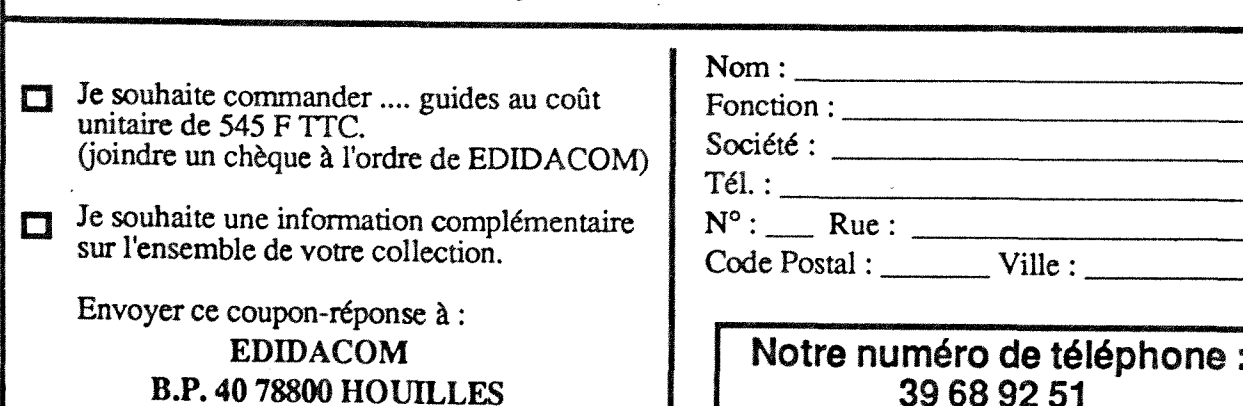

**b** de téléphone :  $|$ **39 68 92 51** 

I

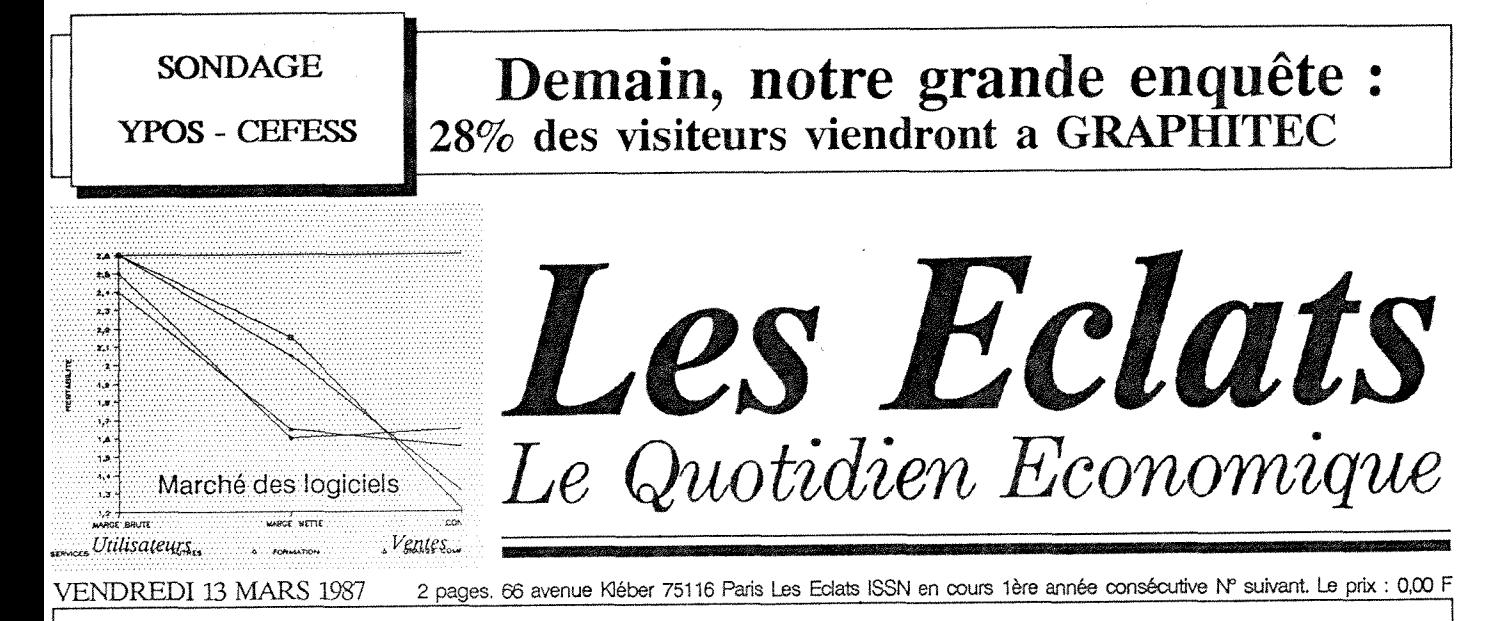

# MonsieunWABLE est vem au saion **GRAPHITEC**

et a ete interesse par la demonstration faite par ORC

En dépit d'un emploi du temps très charge (emissions, receptions, demission) le ministre délégué aux responsabilités, après avoir égaré son portefeuille, a finalement coupe le ruban tricolore pour declarer cette nouvelle edition du Forum IBM PC ouverte. Retenant 1'attention de 1'auditoire par d'habiles formules telles que "l'émotion m'etreint de marchandises" il a clam6 Vimportance de cette manifestation sur la haute couture avant de se rendre compte qu'il s'6tait trompe de jour et de salon. Rappelant qu'un couturier avait déjà habillé la micro, il retombait sur ses pieds, pour parcourir le forum les mains dans le dos et battait par la même occasion, de près de dix secondes trois dixiemes (chronomdtrage officiel IBM) le record détenu par son prédécesseur.

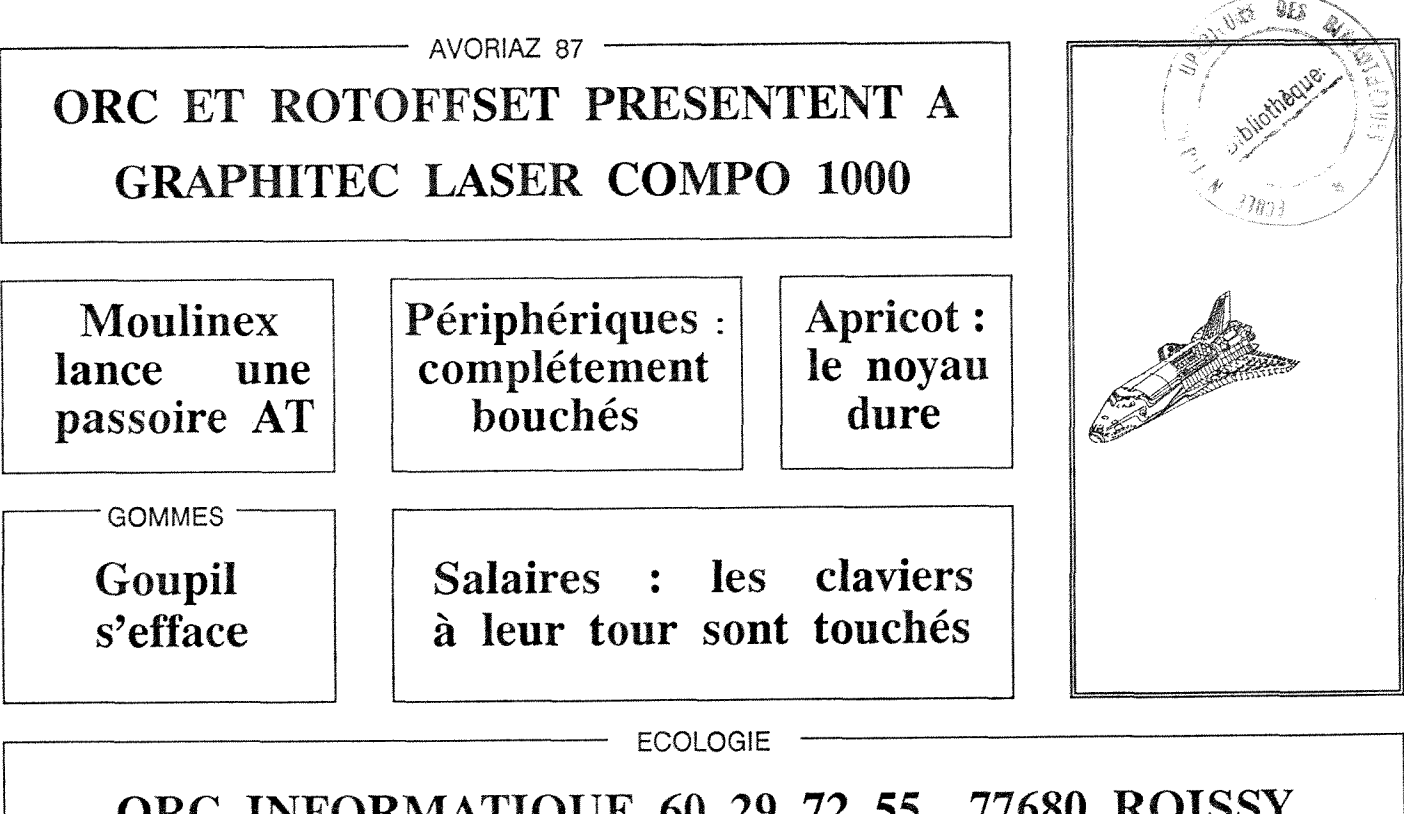

**ORC INFORMATIQUE 60 29 72 55 77680 ROISSY ROTOFFSET 43 79 05 20 75011 PARIS**